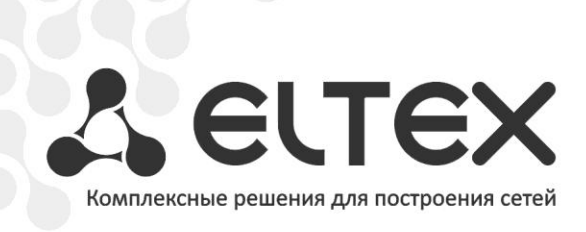

# **NV-310, NV-312**

**Приложение к руководству по эксплуатации**

**Руководство по обновлению программного обеспечения**

**Full HD медиацентр**

# **АННОТАЦИЯ**

В данном руководстве описаны основные способы обновления программного обеспечения медиацентра NV-310/312 (далее устройство).

# **ОПИСАНИЕ**

Смена ПО приставки возможна следующими способами:

- автоматическая смена ПО через приложение «Магазин» по протоколу HTTP;
- ручная смена программного обеспечения с локального USB-накопителя;
- восстановление ПО через раздел recovery;
- обновление согласно TR-069 через ACS.

Кроме обновления прошивки с внешнего носителя, имеется возможность восстановления прошивки, что может понадобиться при желании пользователя выполнить обновление с удалением всех пользовательских данных или восстановить работоспособность приставки в случае порчи рабочей прошивки (выключение питания приставки во время обновления, отсоединение носителя во время обновления и другое).

Для обеспечения возможности смены прошивки при отсутствии сети Интернет или отсутствии у провайдера сервера обновления предусмотрена возможность обновления прошивки с локального накопителя. В качестве локального накопителя может выступать любой накопитель с USB-портом.

#### **АВТОМАТИЧЕСКАЯ CMEHA ПРОГРАММНОГО ОБЕСПЕЧЕНИЯ** ЧЕРЕЗ МАГАЗИН ПРИЛОЖЕНИЙ

Для организации сервера обновления в автоматическом режиме необходимо развернуть на сети серверную часть магазина приложения. Таким образом, будет обеспечено взаимодействие серверной и клиентской части магазина. Основные принципы работы и алгоритм взаимодействия клиент-сервер описаны в руководстве по кастомизации прошивки.

#### **РУЧНАЯ CMEHA ПРОГРАММНОГО ОБЕСПЕЧЕНИЯ**  $\mathbf C$ ЛОКАЛЬНОГО USB-НАКОПИТЕЛЯ

Для обеспечения возможности смены прошивки при отсутствии сети Интернет или отсутствии у провайдера сервера обновления предусмотрена возможность обновления прошивки с локального накопителя. В качестве локального накопителя может выступать любой USBнакопитель.

Кроме того, обязательным условием является наличие установленного приложения «Проводник» и «Магазин» - данные приложения входят в состав всех прошивок.

### Порядок обновления с USB-накопителя:

- 1. Скопировать файл прошивки в корень USB-накопителя или поместить его в любой каталог USB-накопителя:
- 2. Подключить USB-накопитель к любому USB-порту приставки;
- 3. Запустить приложение «Проводник»:

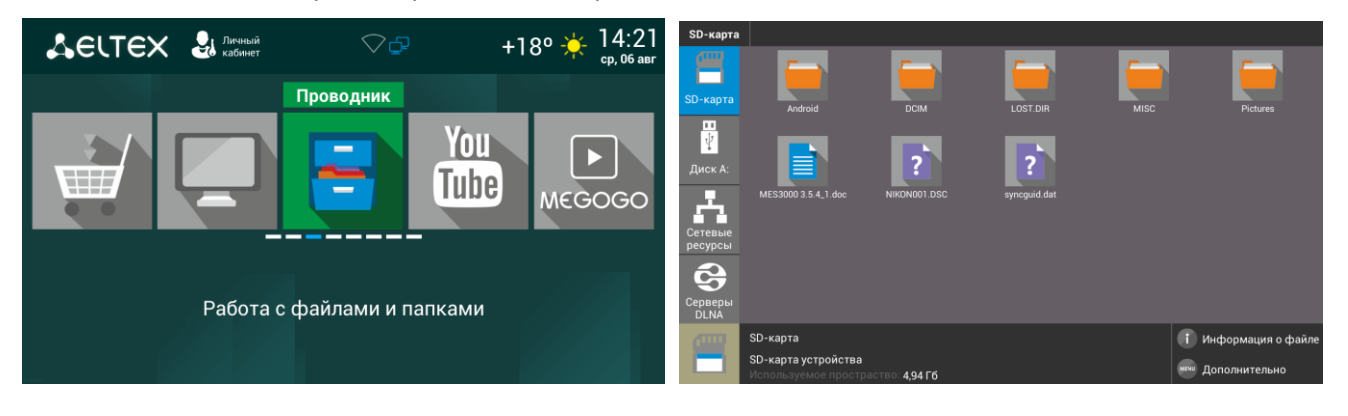

4. Выбрать «Диск», нажать «ОК». Указать файл прошивки и нажать кнопку «ОК» на пульте ДУ:

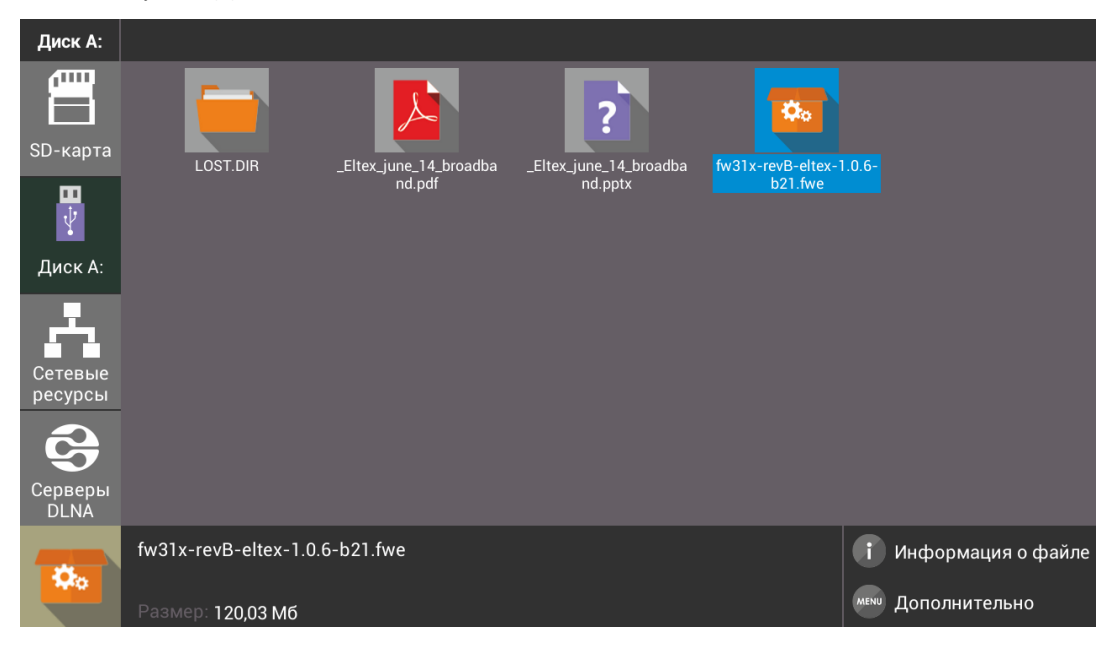

5. Подтвердить начало процесса обновления:

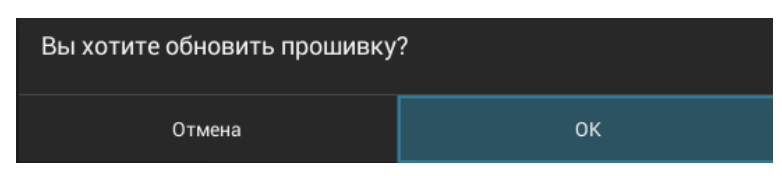

6. Запустится диалог с прогрессом обновления. По окончании процесса обновления приставка будет автоматически перезагружена:

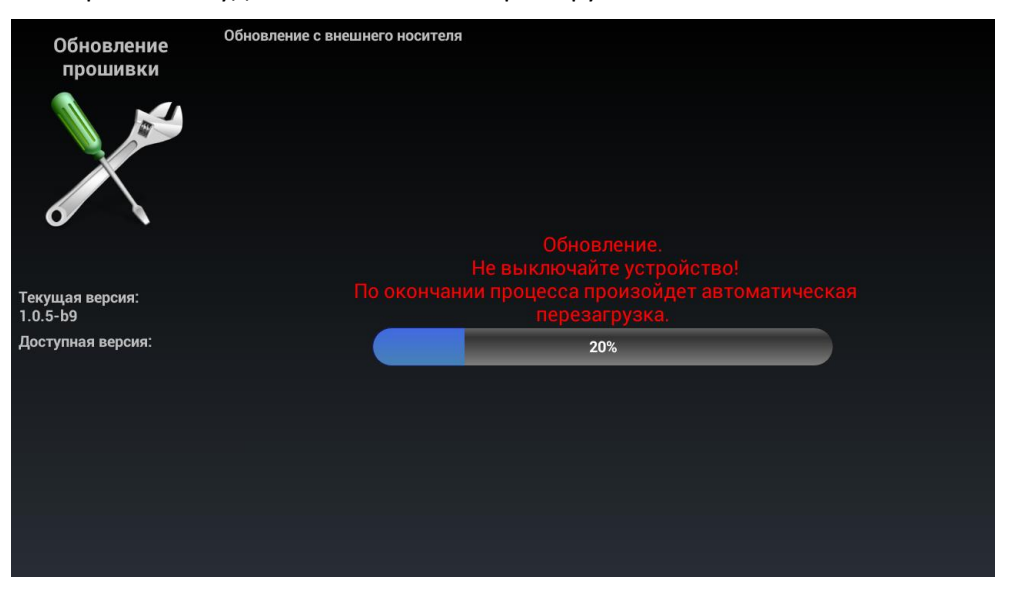

Все пользовательские данные и приложения при данном способе обновления сохраняются.

# ВОССТАНОВЛЕНИЕ ПРОГРАММНОГО ОБЕСПЕЧЕНИЯ ЧЕРЕЗ РАЗДЕЛ **RECOVERY**

Кроме обновления прошивки с внешнего носителя, имеется возможность восстановления прошивки, что может понадобиться при желании пользователя выполнить обновление с удалением всех пользовательских данных или восстановить работоспособность приставки в случае порчи рабочей прошивки (выключение питания приставки во время обновления, отсоединение носителя во время обновления и пр.).

### Порядок обновление через recovery:

- 1. Скопировать файл прошивки в корень USB-накопителя;
- 2. Подключить USB-накопитель к любому USB-порту устройства;
- 3. Нажать и удерживать функциональную кнопку F, расположенную на задней панели устройства;
- 4. Подать питание на приставку, удерживая при этом кнопку F;
- 5. Отпустить кнопку F можно после появления на экране меню восстановления ПО;

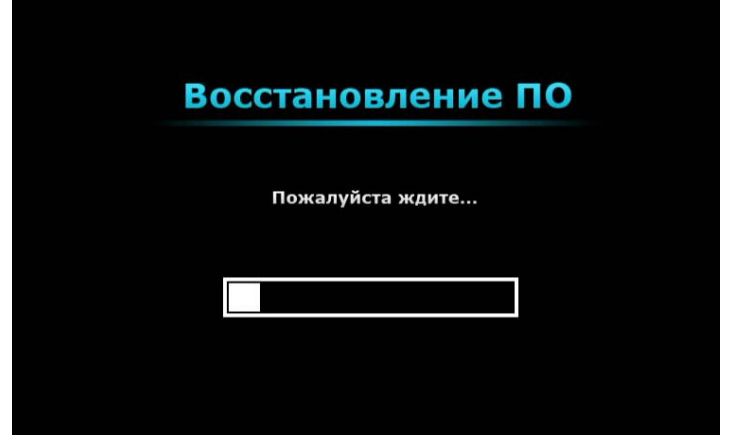

- 6. Процесс восстановления запустится автоматически;
- 7. Запустится диалог с прогрессом обновления. По окончании процесса обновления приставки будет отображен диалог с запросом на перезагрузку приставки.

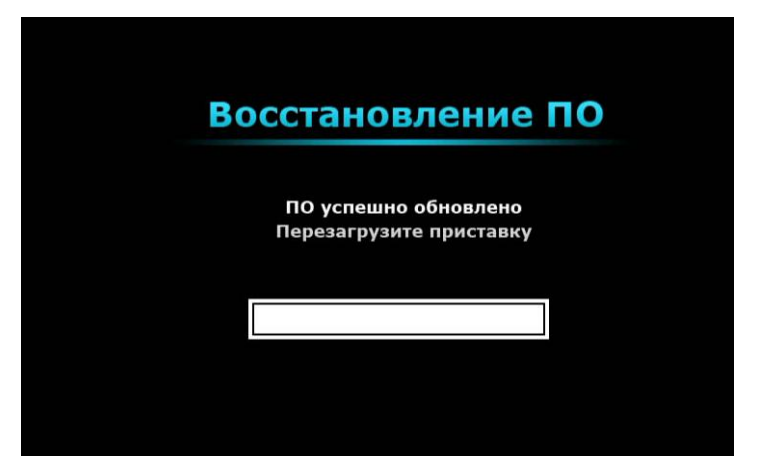

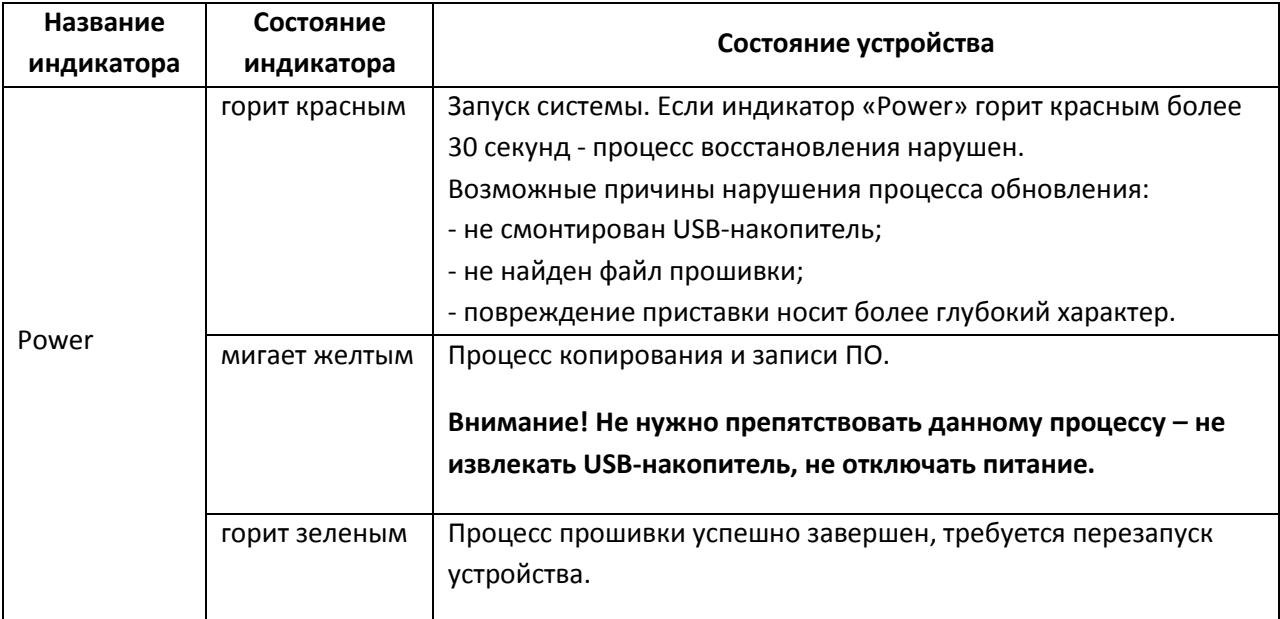

## Световая индикация во время восстановления ПО через раздел recovery

# ОБНОВЛЕНИЕ СОГЛАСНО TR-069 ЧЕРЕЗ ACS

Обновление ПО возможно удаленно через ACS сервер. 2 варианта: CLI, GUI. Для получения подробной информации нужно обратиться к руководству по ACS